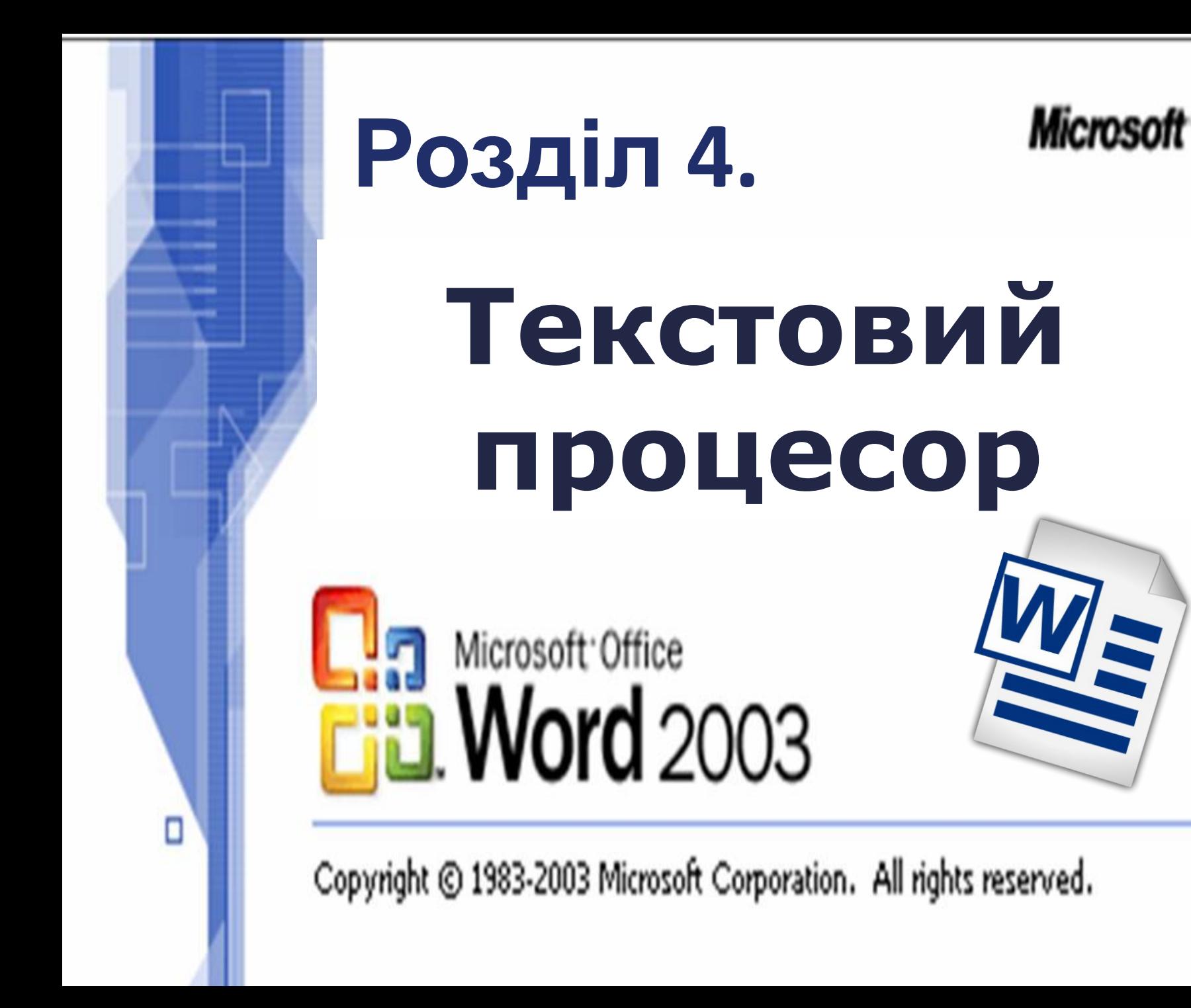

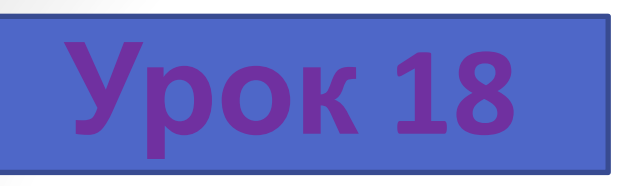

§3.18

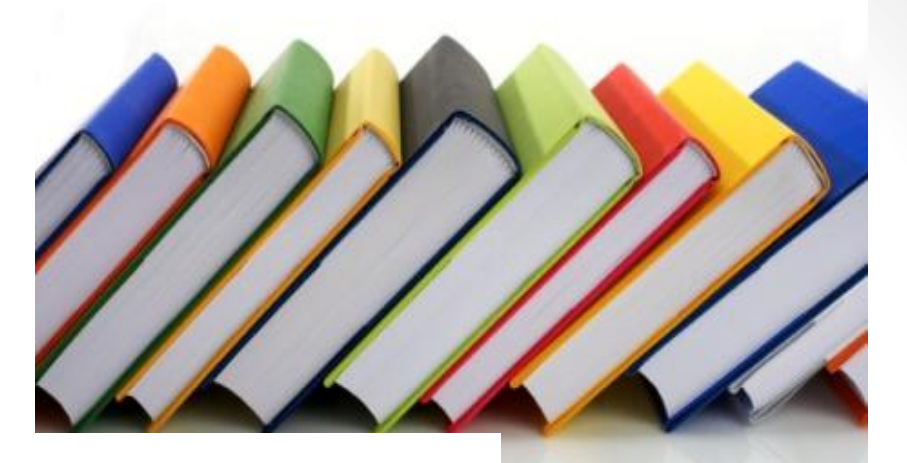

# **Текстовий документ та його об' єкти**

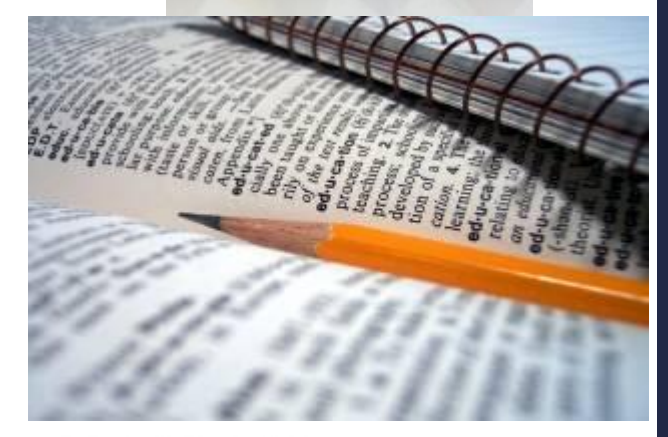

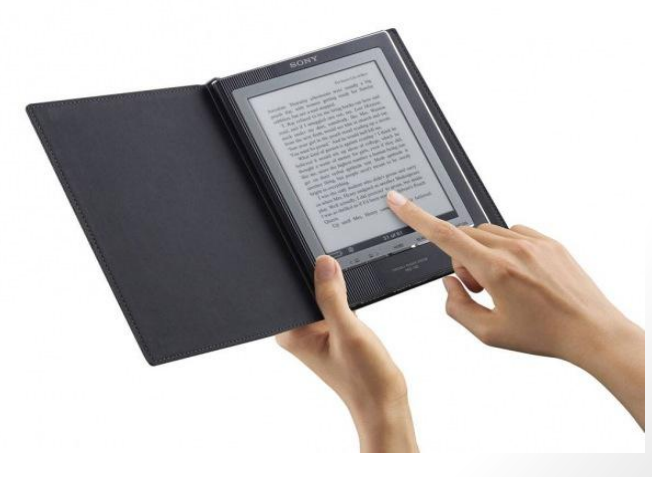

## **Ти дізнаєшся**:

1

2

3

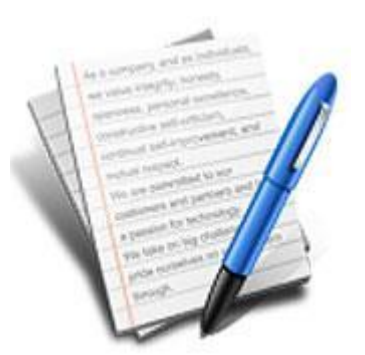

*• Які об'єкти може містити текстовий документ*

*• Що являє собою середовище текстового процесора*

*• Як у середовищі текстового процесора виділяти об'єкти текстового документа*

# **Що являє собою текстовий документ?**

**Текстовий документ — документ, який складається з текстових об'єктів (символів, слів, абзаців) та, можливо, інших об'єктів (графічних, мультимедійних тощо).**

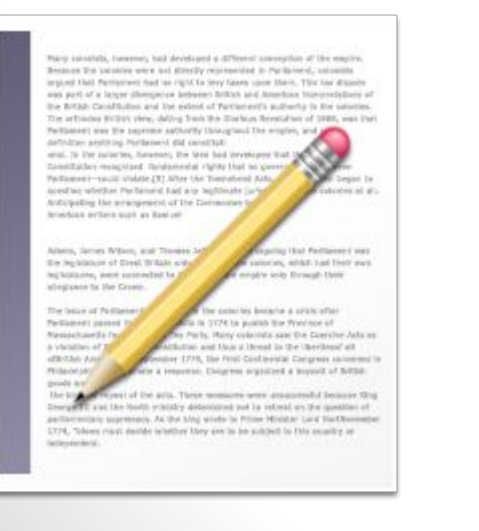

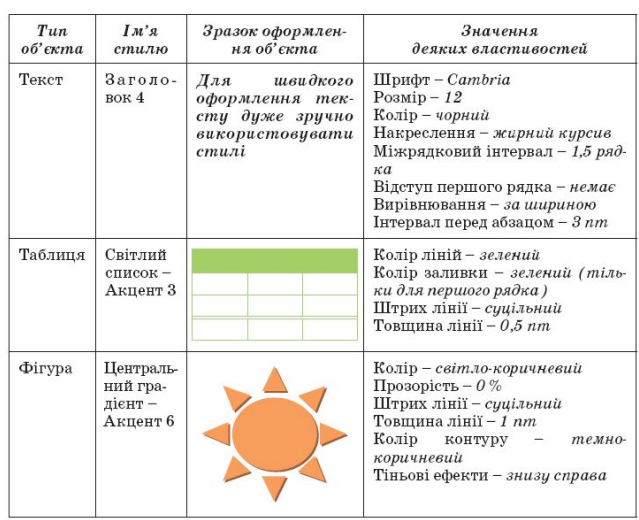

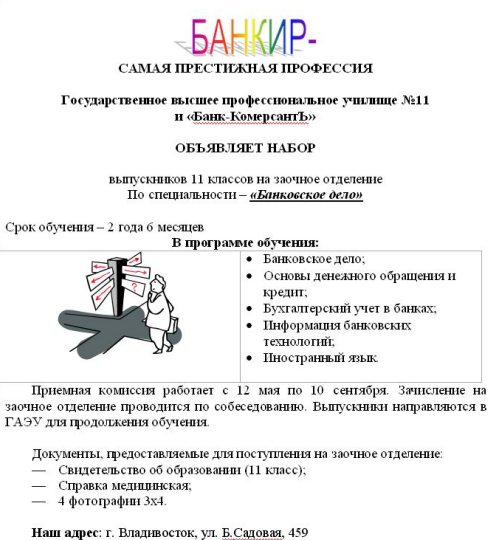

Справки по телефонам: 99-40-59, 99-40-75, 99-40-48.

# **Програми для створення текстових документів**

Перш ніж ти отримаєш друкований текстовий документ, на комп'ютері необхідно створити його електронну версію.

Для створення й опрацювання електронних текстових документів використовують спеціальні програми

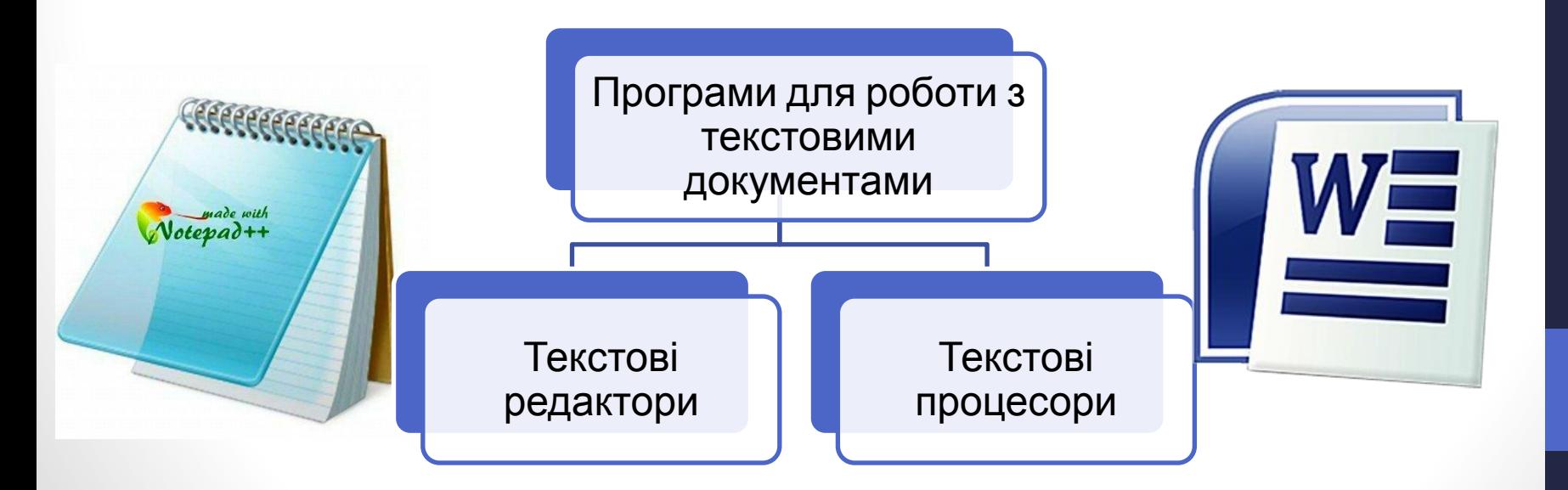

# **Текстові редактори**

Текстові редактори призначені для опрацювання документів, які містять лише звичайний текст.

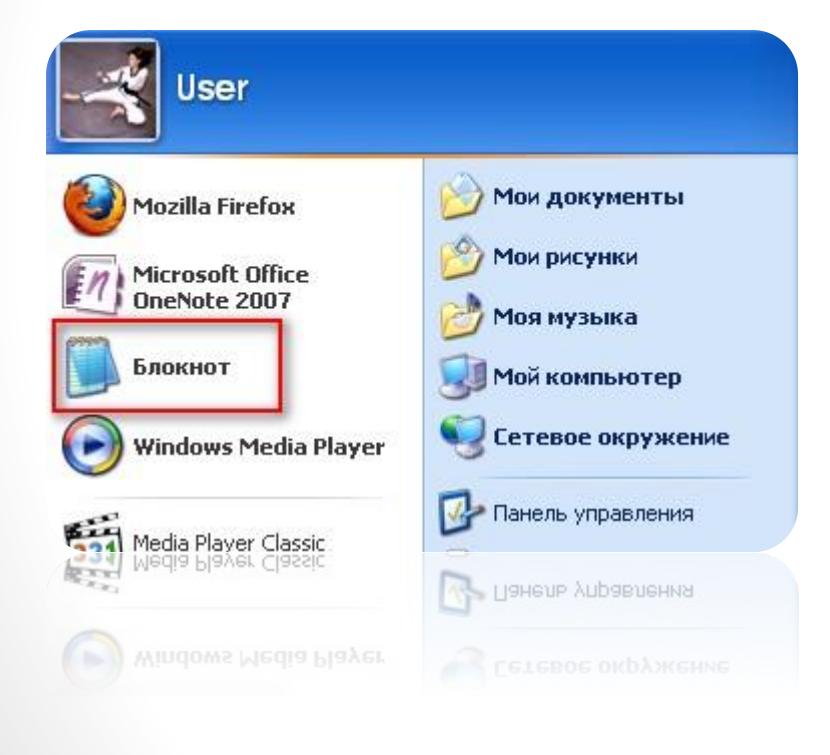

Прикладом найпростішого текстового редактора є програма **Блокнот** , що входить до набору *Стандартних* програм операційної системи *Windows***.** Файли текстових документів, створені в середовищі цієї програми, мають розширення *txt*

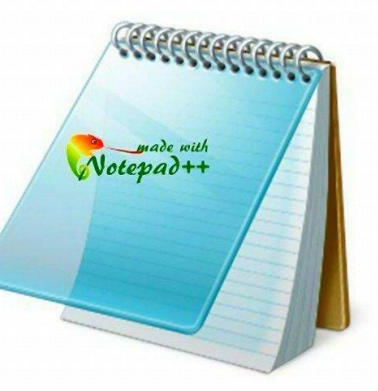

К**СТ)**.

#### **Текстові процесори**

**Текстовий процесор — програма, призначена для створення й опрацювання текстових документів.**

Широко розповсюдженим текстовим процесором є програма з пакета **Microsoft Office** — **Microsoft Word**. Розширення файлів docx чи doc (від англ. document — документ).

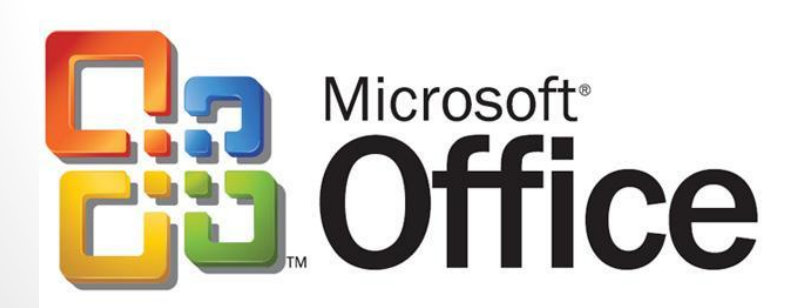

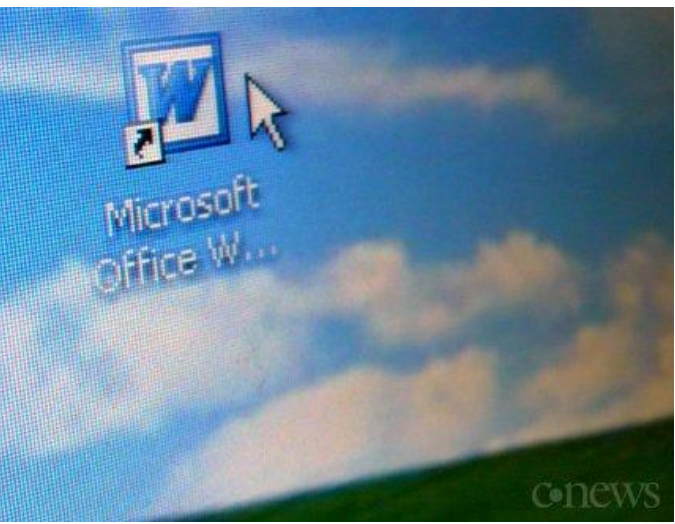

### **Текстові процесори**

Іншим прикладом текстового процесора є програма з пакета **LibreOffice — Writer**. Файли, створені в цій програмі, мають розширення odt (від англ. *open document* — відкритий документ).

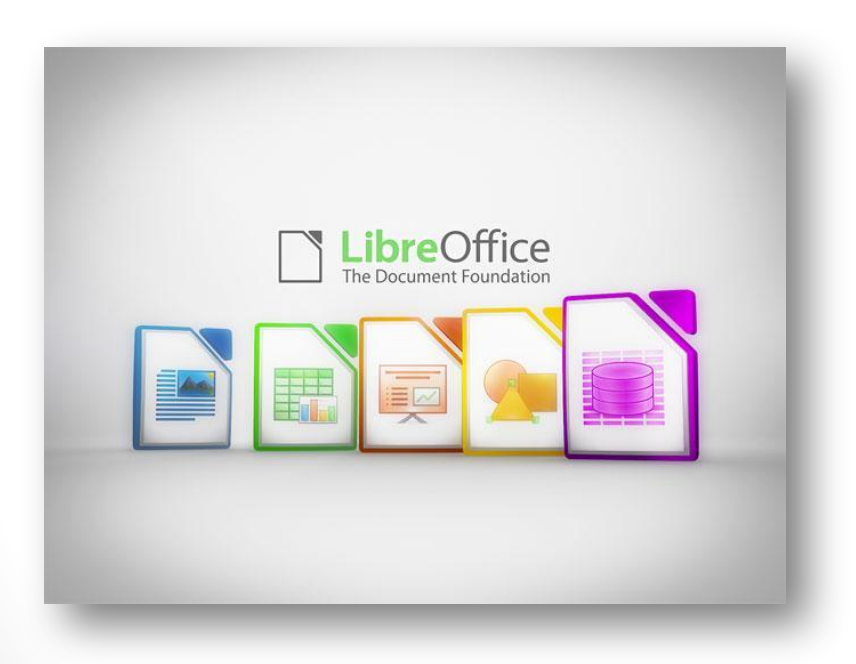

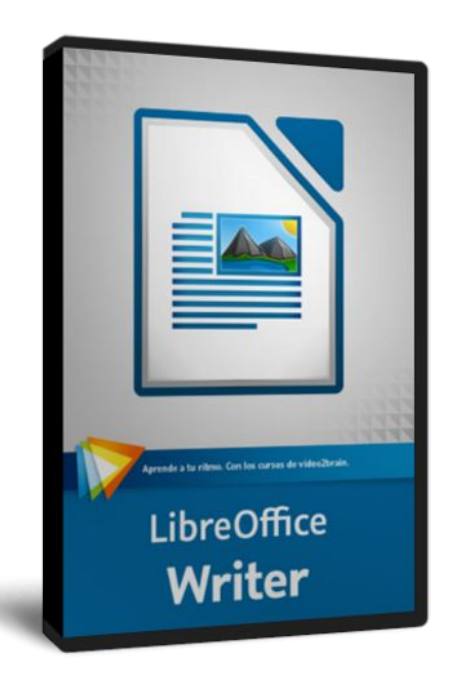

# **Завантаження текстового процесора**

Завантажити текстовий процесор можна кількома способами. Один із них — відкрити документ, що має один із значків:

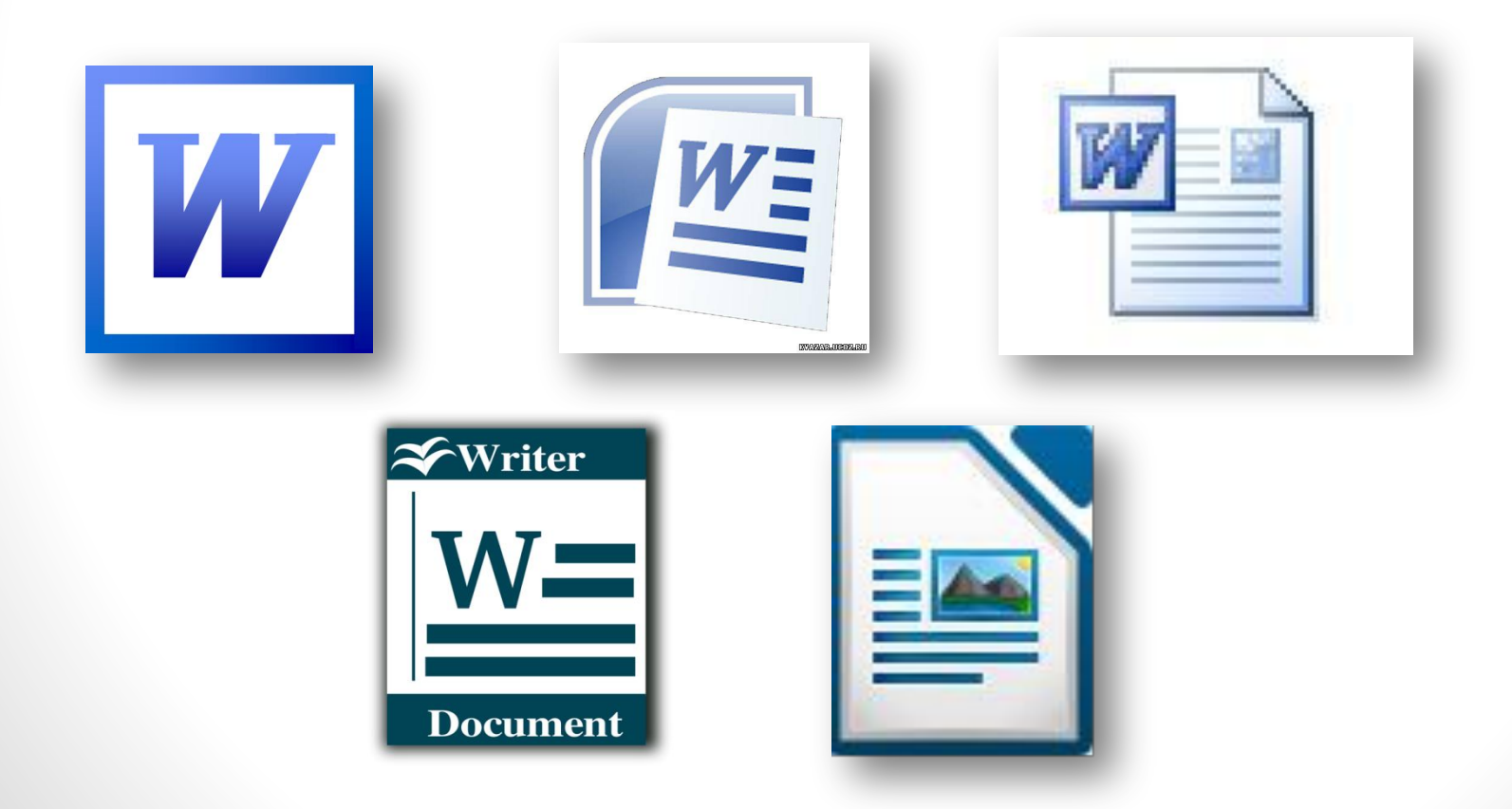

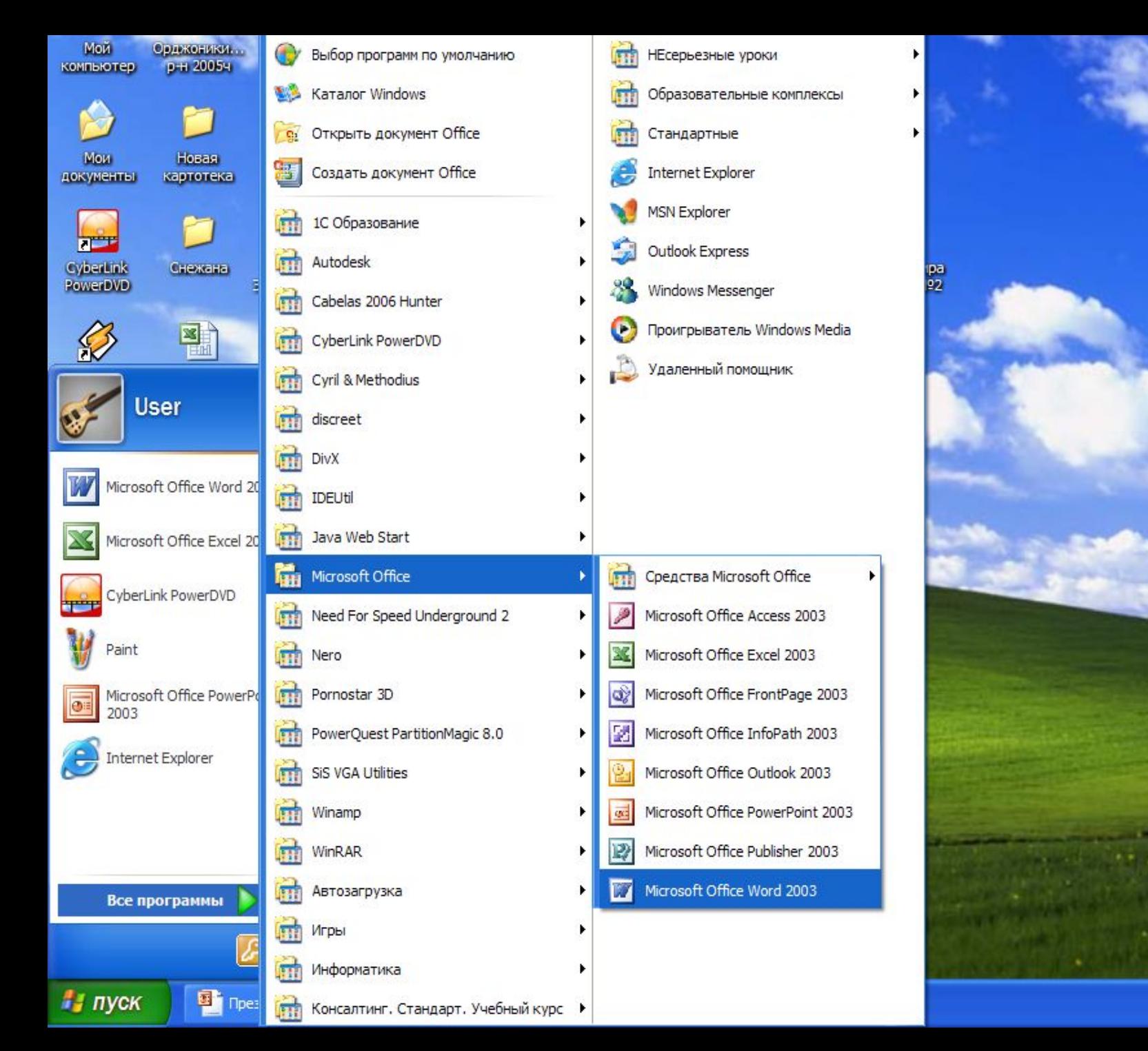

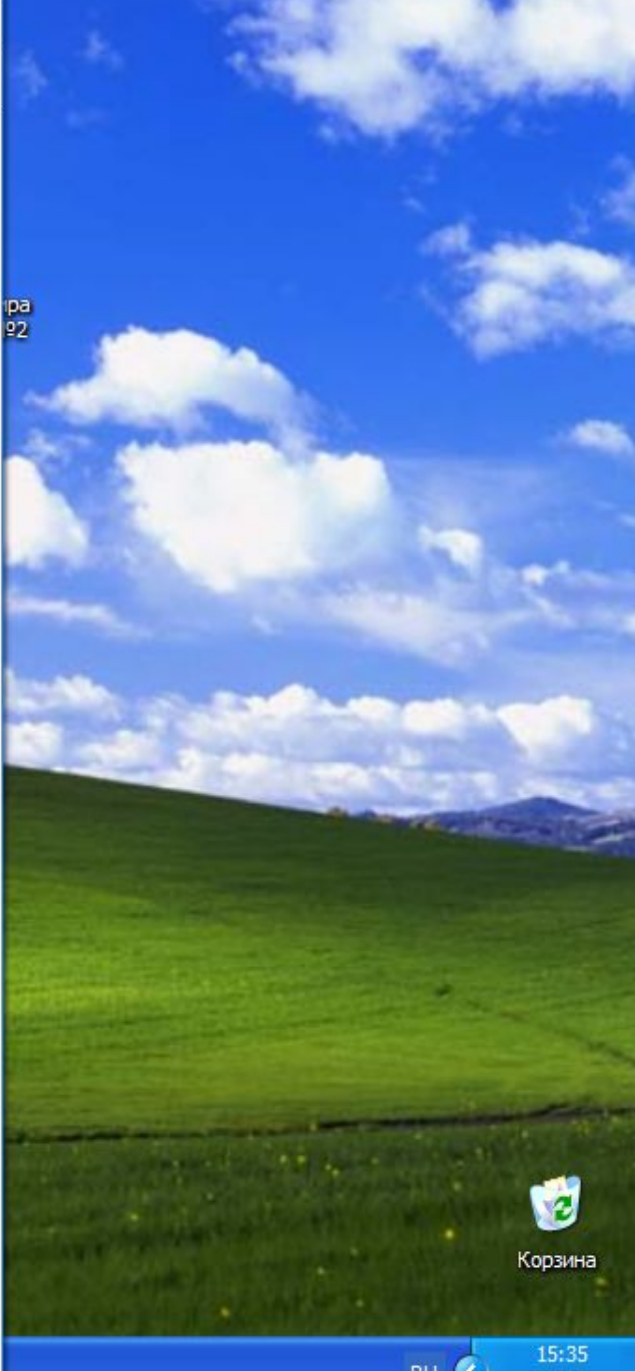

# **Вікна текстових процесорів:**

Вікна програм текстових процесорів мають елементи, схожі з елементами вікна редактора презентацій:

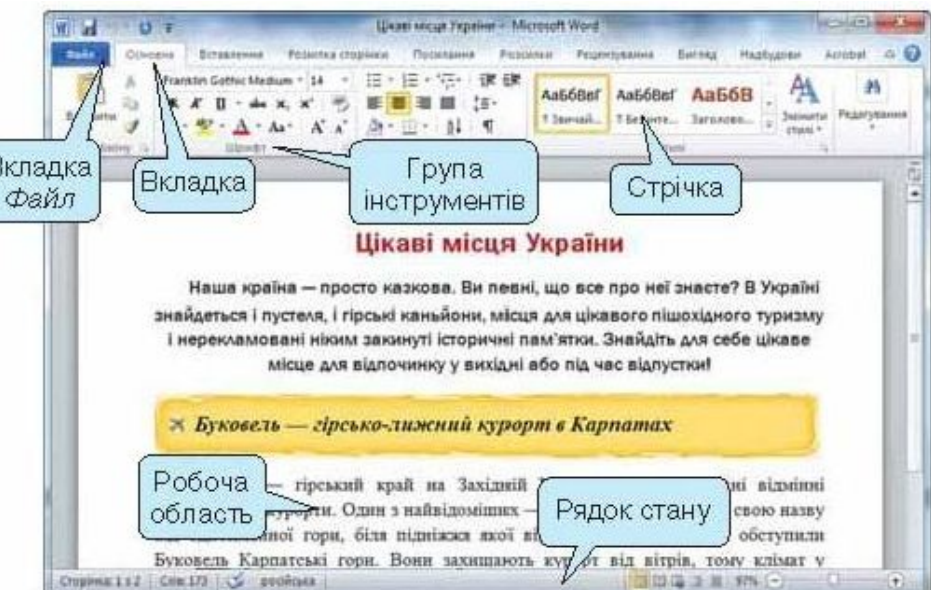

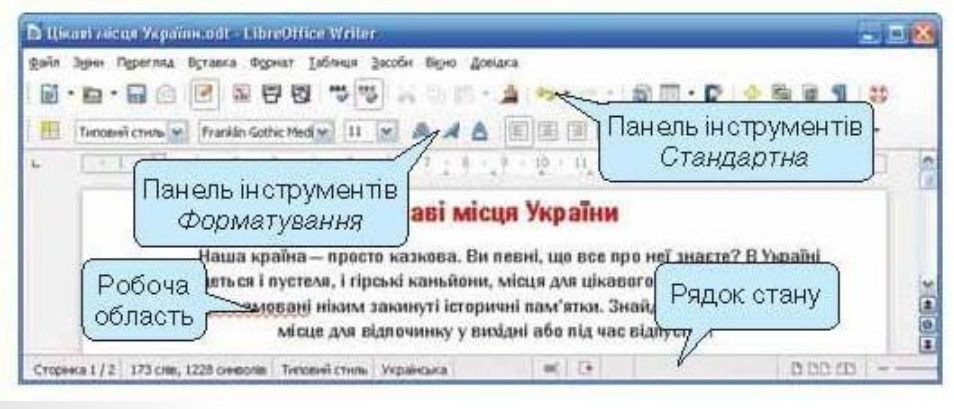

Основні вказівки для роботи з текстовим документом подалоу вигляді меню. У *Microsoft Word* вони розміщені у вкладці *Файл*, а в *LibreOffice Writer* — у меню *Файл*

# **Вікно програми Microsoft Word**

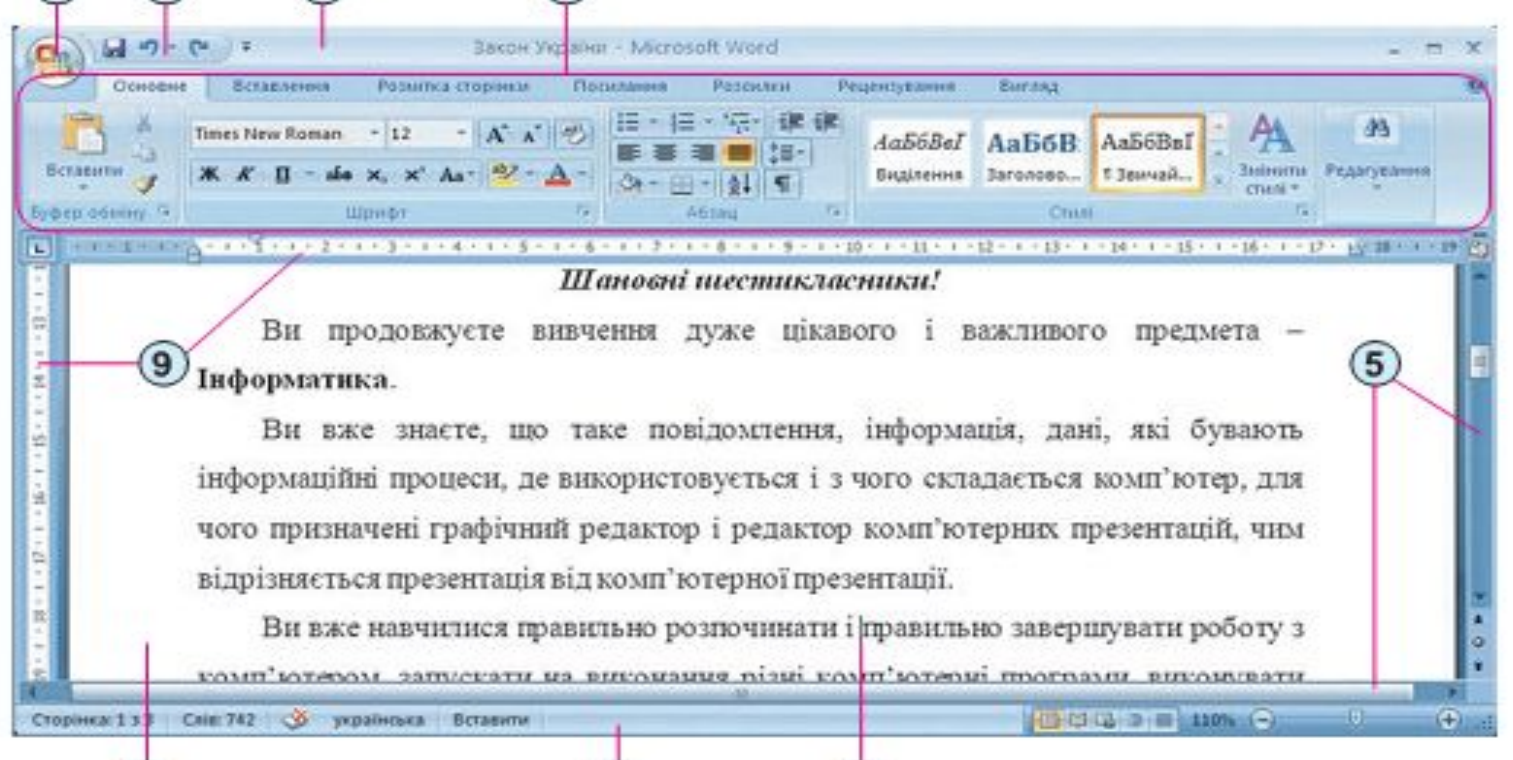

- 1. Кнопка Office
- Панель швидкого доступу
- Рядок заголовка 3.
- 4. Стрічка
- 5. Смуга прокручування
- 6. Kypcop
- 7. Рядок стану
- 8. Робоча область документа
- 9. Лінійки

#### **Лінійки**

У верхній частині вікна програми може розташовуватися горизонтальна лінійка з маркерами, а в лівій - вертикальна лінійка, на якій розміщено шкалу в сантиметрах. Використовуючи маркери та позначки на цих лінійках, можна швидко змінювати значення деяких властивостей об'єктів текстового документа (розміри полів, відступи абзаців тощо).

X + 1 + 1 + 1 + 2 + 1 + 3 + 1 + 4 + 1 + 5 + 1 + 6 + 1 + 7 + 1 + 8 + 1 + 9 + 1 + 10 + 1 + 11 + 1 + 12 + 1 + 13 + 1 + 14 + 1 + 15 + 1 + 16 + 1 +

# **Рядок стану:**

#### У рядку стану виводяться такі повідомлення:

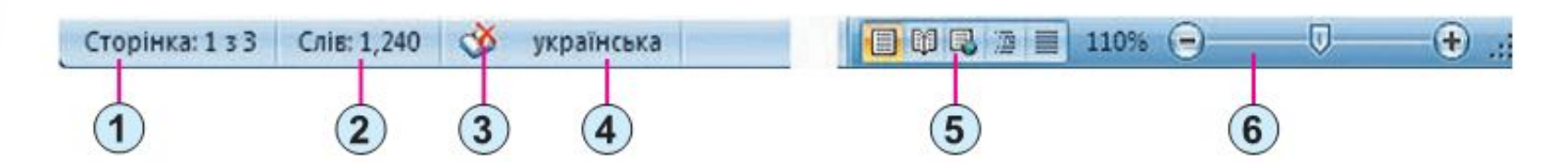

- 1. Індикатор номера поточної сторінки
- 2. Індикатор кількості слів у документі
- 3. Індикатор стану режиму перевірки правопису
- 4. Індикатор мови тексту
- 5. Кнопки режимів перегляду документа
- 6. Повзунок і кнопки для встановлення масштабу відображення документа

# **Об'єкти текстових документів:**

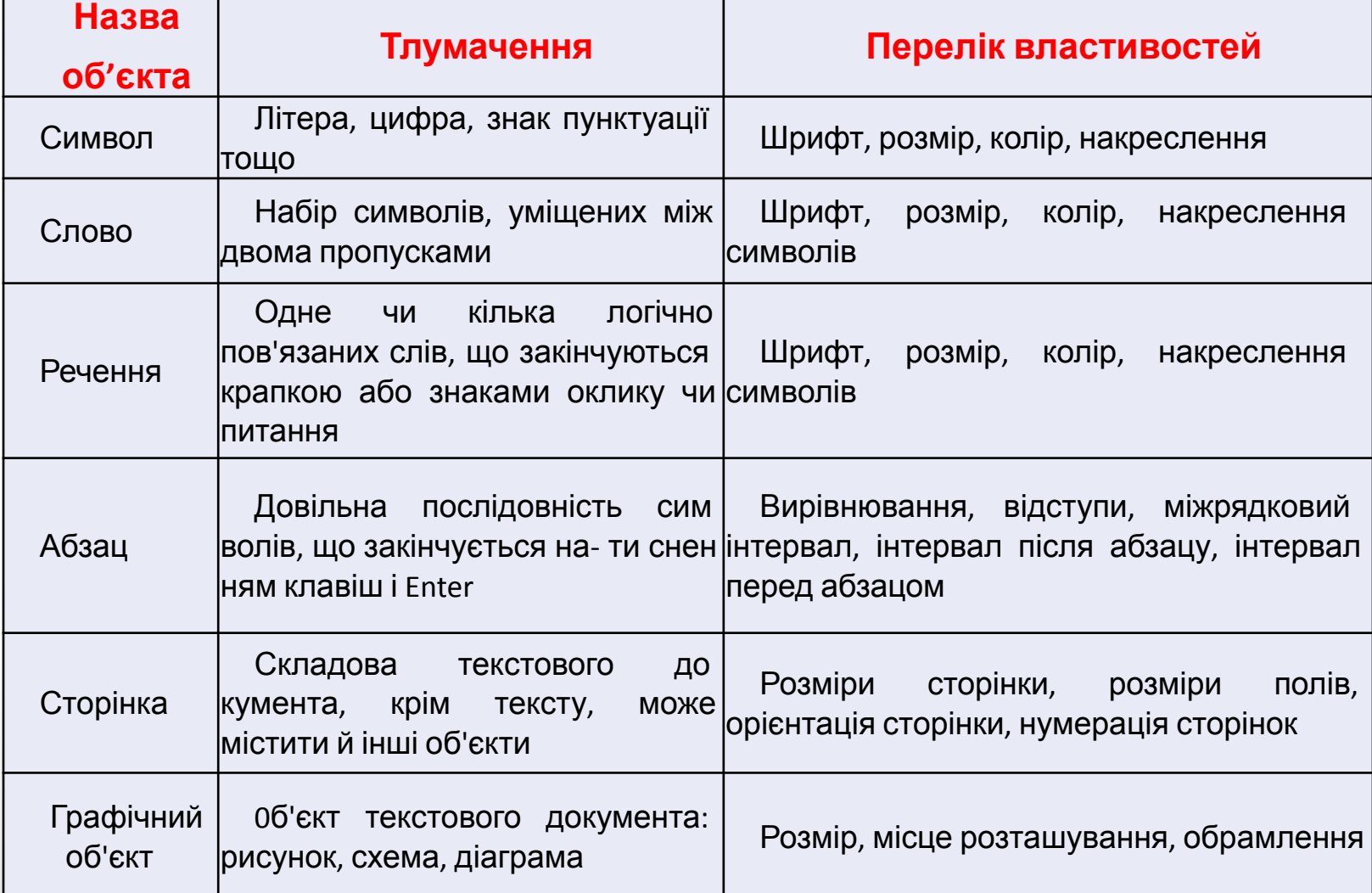

# **Виділення об'єктів текстового документа**

У текстових процесорах для виділення окремих складових тексту використовують мишу або комбінації клавіш.

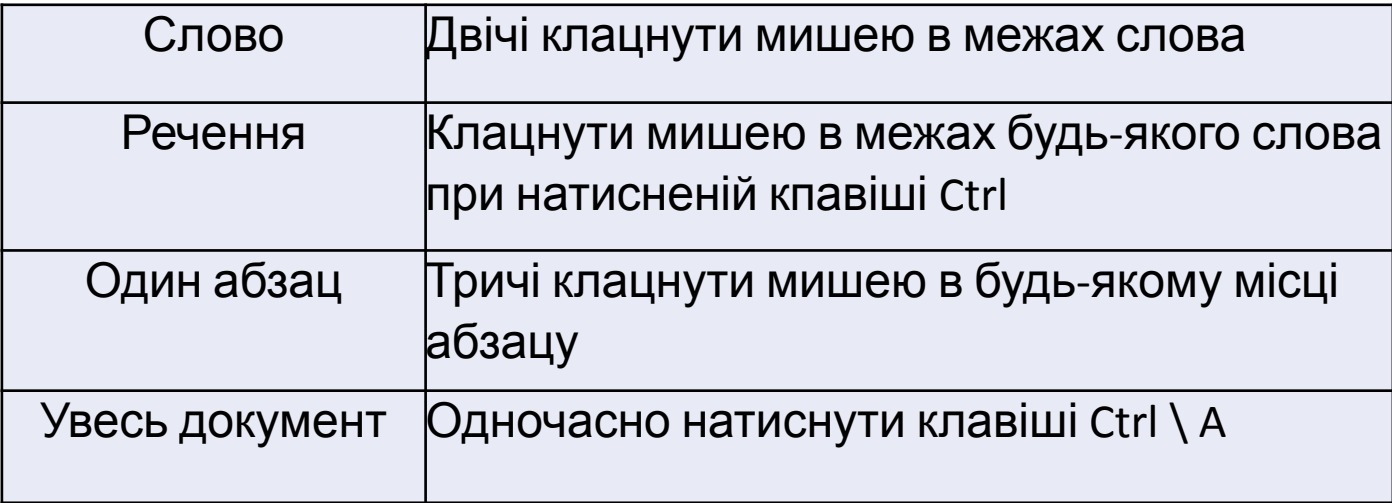

Для виділення графічного об'єкта потрібно клацнути мишею у будь-якому місці цього об'єкта.

#### **фізкультхвилинка**

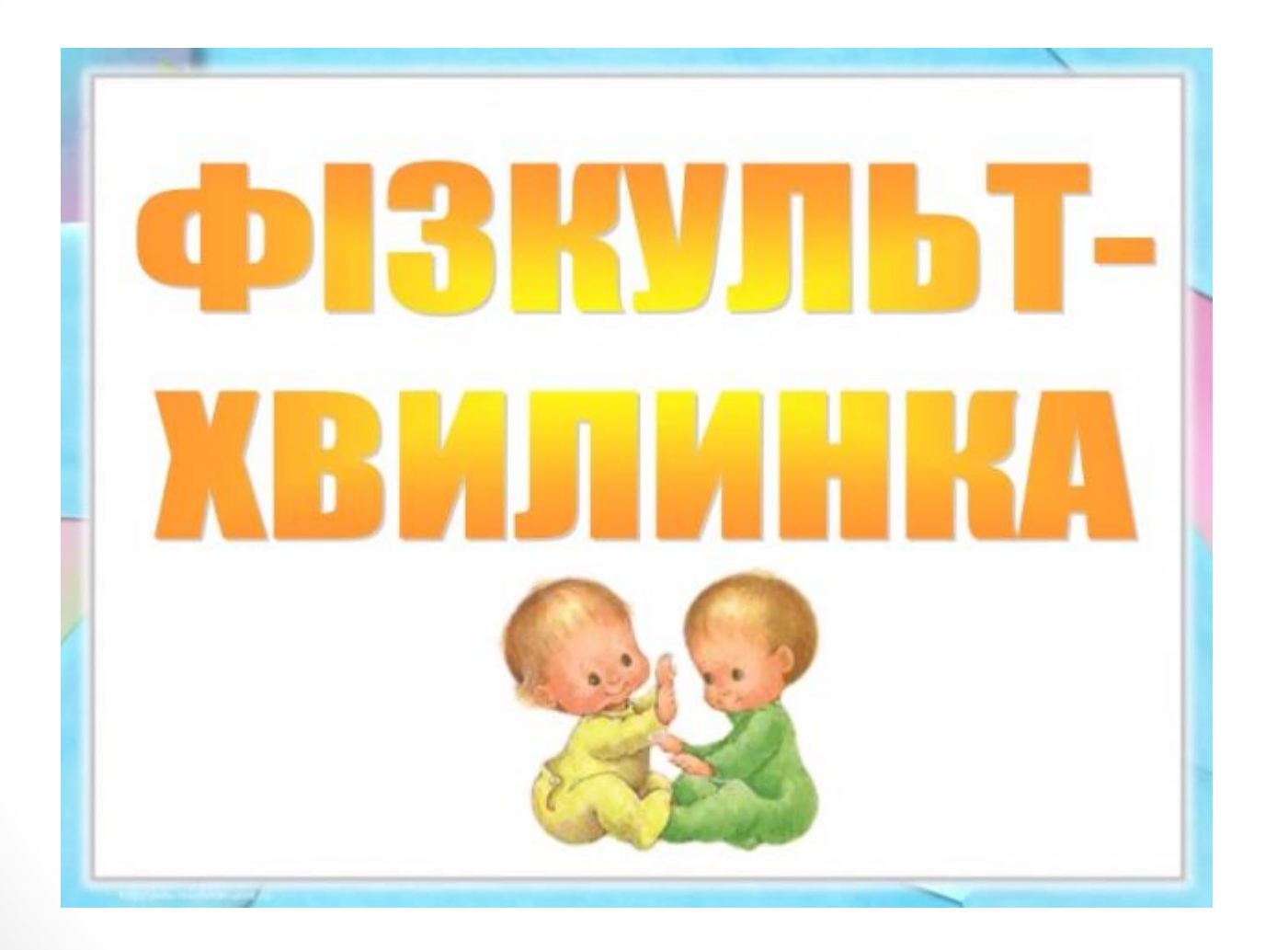

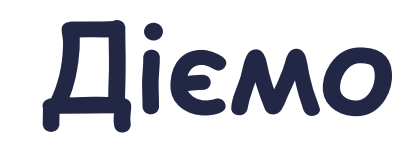

**Вправа 1**. Середовище текстового процесора Microsoft Word.

**Завдання. Визнач призначення інструментів, розміщених на різних вкладках вікна програми та на рядку стану, інструментів навігації й панелі швидкого доступу при роботі з файлом Цікаві місця України.**

**Вправа 2**. Країни Європи та їх столиці. **Завдання. У файлі Країни, виділи однаковим кольором опис країни та назву її столиці.**

# **Досліджуємо**

#### **Вправа 3**. Коректор

**Завдання.** Склади алгоритм роботи виконавця *Коректора*, який за допомогою лише клавіші *Del*  видаляє символи @ із тексту документа *Українські традиції*. На початку роботи алгоритму курсор знаходитьcя на початку тексту, а виконавець *Коректор* може переміщуватись у тексті лише вправо і вниз.

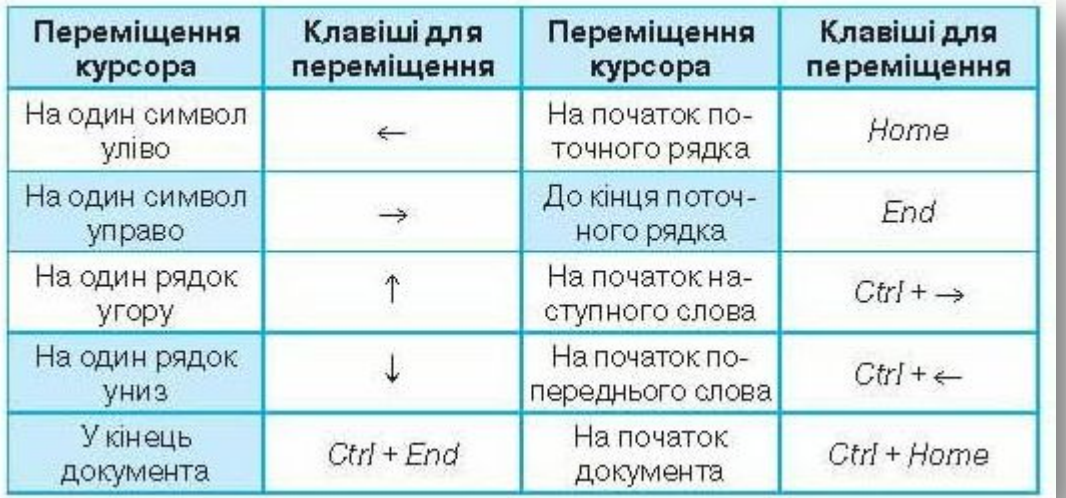

### **Обговорення вивченого**

Поясни, що таке текстовий документ. Наведи приклади друкованих текстових документі в, які ти використовуєш удома.

Які об'єкти можуть місти ти сьу текстових документах? Наведи приклади.

За допомогою яких програм можна опрацьовувати електронні текстові документи?

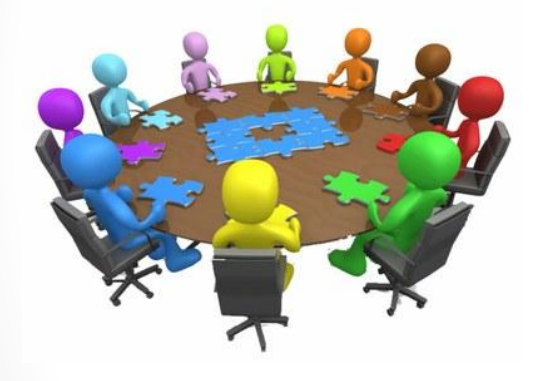

Які елементи містить вікно текстового процесора, встановленого на твоєму комп' ютері ?

Чи можна під час роботи з текстовим доку ментом у середовищі текстового процесора обійтися без миші? Відповідь, поясни.

Як у середовищі текстового процесора можна виділити складові тексту? Які існують способи?

## **Працюємо в парах**

- 1. Відкрийте папку *Текстові документи* на *Робочому столі.* Завантажте файл *Комп'ютери* та перегляньте текстовий документ. По черзі називайте об'єкти документа та їхню належність до текстових або графічних.
	- 2. Обговоріть, як можна використовувати текстовий процесор у навчанні. Наведіть приклади текстових документів, які можна використовувати для вивчення історії, літератури чи інших предметів.

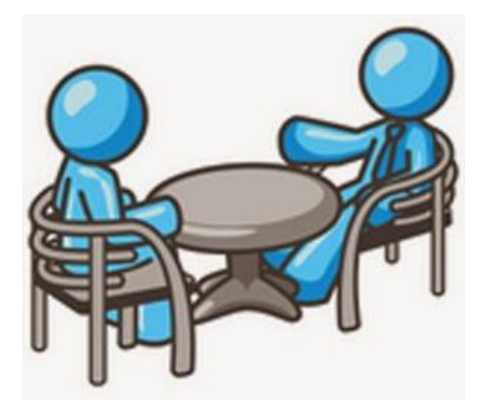

## **Повторюємо**

Розглянь схему та поясни зв'язок між вказаними поняттями.

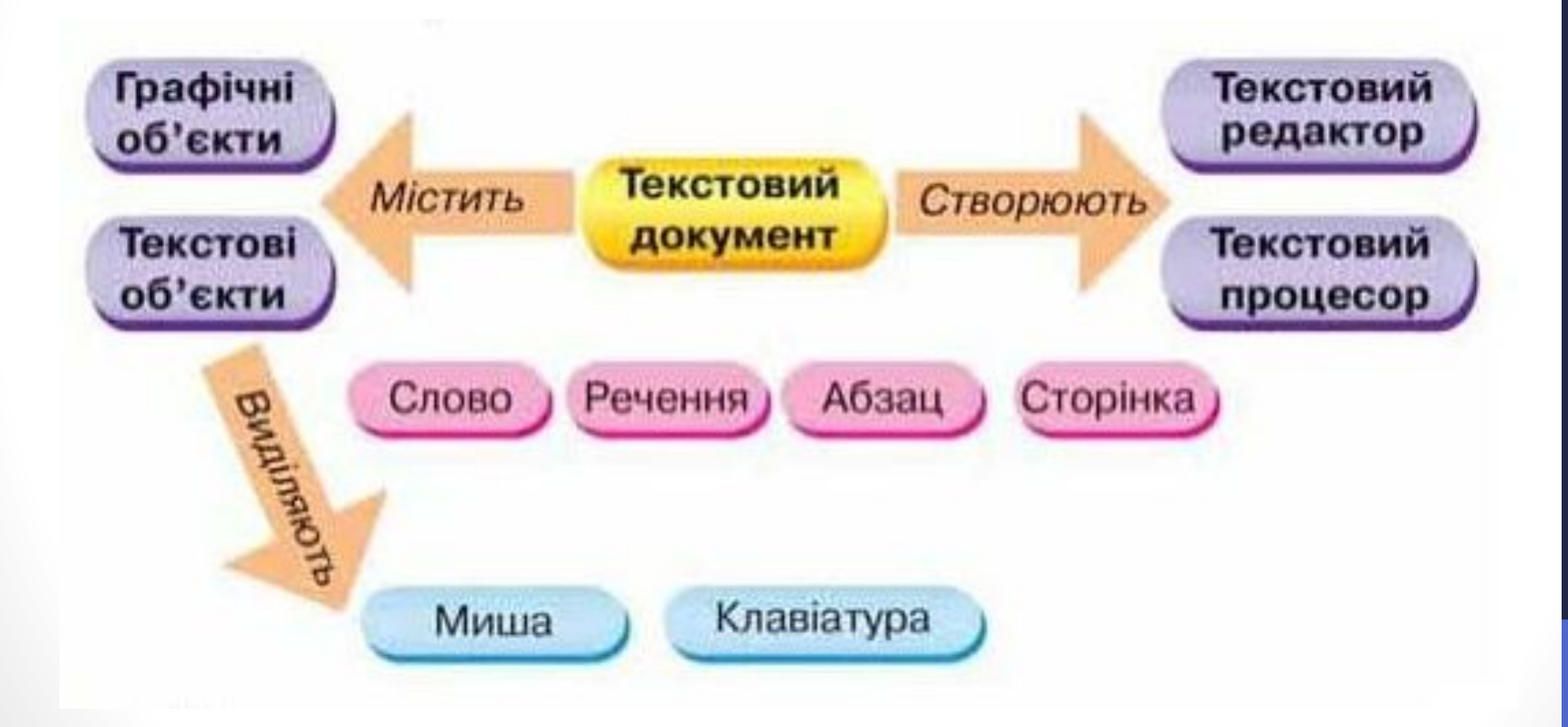

#### **Оціни свої знання та вміння:**

- •Я розумію, що таке друкований текстовий документ, та можу навести приклади.
- •Я можу пояснити відмінність між друкованим й електронним текстовим документом.
- •Я можу навести приклад и використання текстових документів у навчанні.
- •Я знаю, за допомогою яких програм створюють та опрацьовують текстові документи.
- •Я можу назвати об'єкти текстового документа.
- •Я можу пояснити призначення текстового процесора.
- •Я можу назвати елементи вікна текстового процесора.
- •Я можу переміщувати текстовий курсор у тексті за допомогою миші, клавіатури.
- •Я вмію виділяти складові текстового документа: слово, речення, абзац, увесь документ.

#### **Словничок**

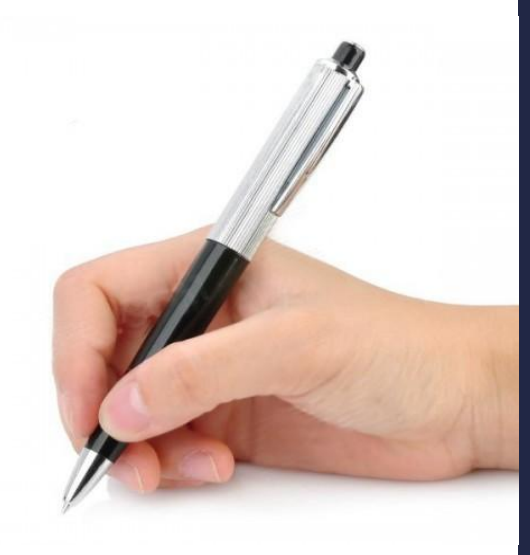

Текстовий документ об'єкти текстового документа

#### текстовий процесор

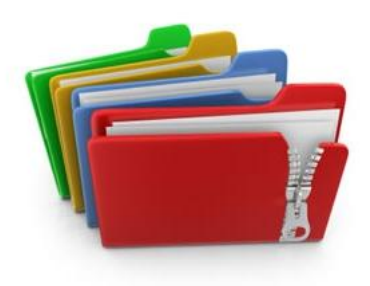

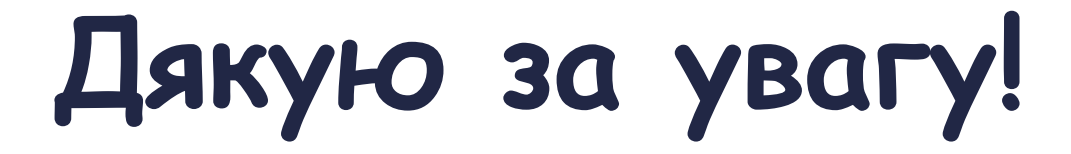

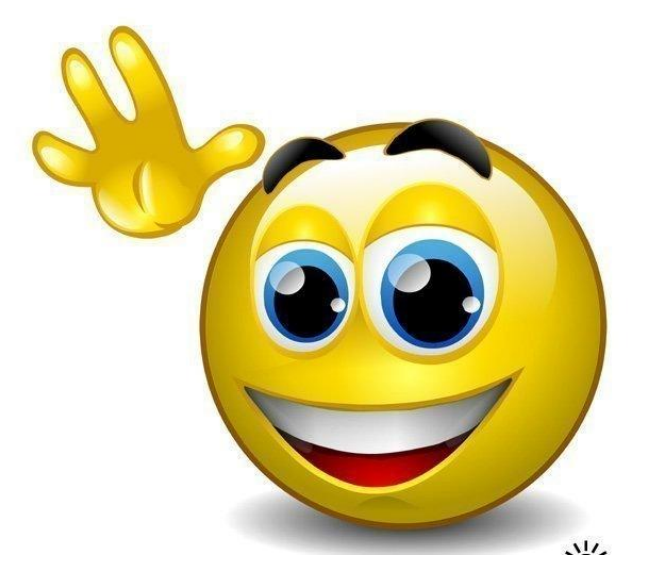

#### Інші матеріали дивіться на сайті http://urok-informatiku.ru/